## **Частное образовательно учреждение дополнительного профессионального образования «Учебный центр»**

Утверждено: Решением педагогического совета апротокол № 4 от 16 сентября 2015 чадиректор: 4  $ofina$  $T.B./$ /Бойко Prince M<sub>2</sub>F<sub>Iore</sub> абный

Дополнительная профессиональная программа повышения квалификации в области бухгалтерского учета

# **Ведение бюджетного учета в программе "1С:Бухгалтерия государственного учреждения"**

**Составитель: Преподаватель –** Бойко Тамара Викторовна

## **Рассмотрено:**

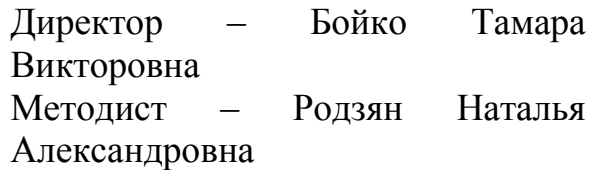

# **ОБРАЗОВАТЕЛЬНАЯ ПРОГРАММА**

#### **Пояснительная записка**

Курсы по дополнительной профессиональной образовательной программе в области ведения бухгалтерского учета в бюджетном учреждении «Ведение бюджетного учета в программе "1С:Бухгалтерия государственного учреждения"**»** проводятся для систематизации знаний обучающихся в области теории и практики организации и ведения бухгалтерского учета в учреждении – с учетом последних изменений законодательства.

Программа позволяет обучать слушателей в соответствии с действующей нормативной базой с частичным отрывом от работы, без отрыва от работы, применяя современные образовательные методики и технологии, способствующие формированию у слушателей знания и практический опыт в области ведения бухгалтерского учета в бюджетном учреждении.

Программа предназначена для изучения ведения учета в учреждениях любого типа - казенных, бюджетных, автономных. Программа знакомит с организацией и практикой автоматизированного ведения бухгалтерского учета в бюджетных учреждениях, дает навыки подготовки регламентированной бюджетной и налоговой отчетности.

Программа курса охватывает не только изучение возможностей программного продукта "1С:Бухгалтерия государственного учреждения", но также и ряд ключевых вопросов теории и практики организации и ведения учета в учреждении.

Программа предусматривает проведение практикумов. Основой программы является теоретический материал, чередующийся с заданиями практикумов. Методическое пособие для обучающихся содержит необходимый объем этого теоретического материала, ориентированного на изучение и выполнение конкретных задач (тем) в области ведения бухгалтерского учета государственного учреждения.

Теоретический материал курса в значительной мере "разбавлен" практическими занятиями, связанными с работой в учебной информационной базе. Практические занятия курса делятся на два вида – задания практикумов, выполняемых в программе вместе с преподавателем и под руководством преподавателя и задания практикумов, выполняемые слушателями курса в программе самостоятельно.

#### **Цель курса:**

– систематизация знаний слушателей в области теории и практики организации и ведения бухгалтерского учета в учреждении – с учетом последних изменений законодательства;

– получение практических навыков осуществления учетного процесса и составления отчетности по итогам финансово-хозяйственной деятельности с помощью программы «1С:Бухгалтерия государственного учреждения»;

– изучение функциональных возможностей программы «1С:Бухгалтерия государственного учреждения».

Нормативный срок (трудоемкость) обучения на курсах (прохождение повышения квалификации) должен составлять 34 академических часа.

В завершении обучения проводится итоговая аттестация, в виде сдачи слушателями курсов итогового теста.

Специалисты, прошедшие обучение на курсах по дополнительной профессиональной образовательной программе в области бухгалтерского учета «Ведение бюджетного учета в программе «1С:Бухгалтерия государственного учреждения», должны знать:

– основные понятия бухгалтерского учета в государственном учреждении;

– архитектуру и основные возможности программы «1С:Бухгалтерия государственного учреждения»;

– принципы ввода, хранения, обработки и вывода информации в программе «1С:Бухгалтерия государственного учреждения»;

– назначение объектов конфигурации «1С:Бухгалтерия государственного учреждения».

Специалисты, прошедшие обучение на курсах по дополнительной профессиональной образовательной программе в сфере закупок «Правовое регулирование осуществления закупок товаров, работ, услуг для обеспечения государственных и муниципальных нужд**»**, должны уметь:

– проводить начальную настройку программы «1С:Бухгалтерия государственного учреждения»;

– вести бухгалтерский учет в системе «1С:Бухгалтерия государственного учреждения»;

– формировать регламентированную бухгалтерскую отчетность;

– выявлять и исправлять учётные ошибки.

**Категории обучаемых:** для лиц, имеющих среднее профессиональное и (или) высшее образование, а также лиц, получающих среднее профессиональное и (или) высшее образование. Программа курсов предназначена для:

– руководителей подразделений государственных учреждений;

– сотрудники бухгалтерий государственных учреждений. Которые знают теорию бухгалтерского учета, но ранее не работали в программе 1С:Бухгалтерия государственного учреждения, либо имели перерыв в работе длительное время;

– экономисты, сотрудники договорных и финансовых отделов, а также другие сотрудники, деятельность которых связана с вводом и анализом планов финансово-хозяйственной деятельности.

В качестве дополнительных требований к слушателям предъявляются:

– владение знаниями и обладание навыками в области информационных технологий (ИТ) на уровне опытного пользователя персонального компьютера;

– понимание смысла большинства общепринятых терминов из области бухгалтерского учета государственного учреждения.

**Формы обучения:** с частичным отрывом от работы, без отрыва от работы.

# **РАБОЧАЯ ПРОГРАММА**

#### **Тема 1. Общая характеристика конфигурации**

Лекции (1 час)

В данной теме преподаватель рассказывает о назначении конфигурации "1С:Бухгалтерия государственного учреждения", ее возможностях. Отмечает, что данная конфигурация поддерживает и работу через Интернет в модели сервиса, что подразумевает запуск программы не на компьютере пользователя, а через веб-браузер с сайта, предоставляющего такой сервис (такая модель работы называется "облачным" сервисом). Преподаватель помогает слушателям создать информационную базу на основании установленного шаблона конфигурации. Далее рассматриваются характеристики и настройки рабочего окна программы.

## **Тема 2. План счетов ЕПСБУ. Рабочий план счетов**

Лекции (2 часа)

В данной теме рассматривается состав ЕПСБУ в программе, приводятся характеристики счета. Подробно раскрывается формирование рабочего плана счетов и его структура. Особое внимание уделяется дополнительным аналитическим разрезам учета, так как слушатели часто интересуются возможностями программы в части организации аналитического учета.

Практические занятия (1час)

В рамках данной темы слушатели вместе с преподавателем выполняет задания **практикума №1**, связанные с формированием справочника Классификационные признаки счета.

## **Тема 3. Общие принципы работы с программой**

Лекции (0,5 часа)

В данной теме рассматриваются основные объекты конфигурации их назначение и принципы взаимодействия. Рассматривается начальная настройка программы для ведения учета, включающая настройку параметров учета, ввод сведений об организации, ее учетной политике, ввод входящих остатков. Подробно разбирается настройка параметров учета и отмечается, что выбор той или иной опции влияет на дальнейшее ведение учета в программе. Обращается внимание на использование в конфигурации двух вариантов формирования бухгалтерской операции: одновременно с проведением документа и обособленно от документа. Указывается, что от полноты и правильности ввода сведений об организации и настройке ее учетной политики будет зависеть правильность оформления первичных документов, отчетов и отчетности, а также правильность отражения операций на счетах бухгалтерского учета.

Практические занятия (0,5 часа)

Выполняя задания **практикума №2**, слушатели осуществляют начальное заполнение информационной базы, согласно данным учетной карточки учреждения ФГБУ санаторий "Ясная Поляна" и выписки из учетной политики. Ввод информации об учреждении осуществляется через справочник "Организации", заполняя который слушателям поясняются назначения его основных реквизитов. Слушателям также подробно поясняются основные настройки учетной политики учреждения: настройка структуры рабочего плана счетов организации, настройка системы налогообложения. Далее, выполняя задание **практикума №3**, слушатели вводят информацию о лицевом счете учреждения. Преподаватель подробно разъясняет назначение и особенности формирования справочников "Лицевые счета", "Казначейства", "Банки", «Банковские и казначейские счета». Задание **практикума №4** знакомит слушателей с особенностями формирования сведений о сотрудниках учреждения (справочники "Контрагенты", "Сотрудники"). Преподавателем подробно разъясняются назначение и особенности формирования справочников "Контрагенты", "Договоры и иные основания возникновения обязательств".

## **Тема 4. Методы регистрации учетной информации**

Лекции (0,5 часа)

В данной теме рассматриваются методы регистрации учетной информации: ручной и автоматизированный. Раскрываются особенности ввода хозяйственных операций "вручную" через универсальный механизм Операция (бухгалтерская), общие принципы работы с документами.

#### **Тема 5. Ввод начальных остатков**

Лекции (0,5 часа)

В данной теме раскрываются общие вопросы ввода начальных остатков. Отмечается, что в конфигурации предусмотрен ввод остатков по счетам через Помощник ввода начальных остатков (раздел Настройка и администрирование), облегчающий и упорядочивающий этот процесс. Приводится характеристика документов по вводу входящих остатков.

Практические занятия (2 часа)

В рамках данной темы подробно рассматриваются вопросы ввода остатков по основным средствам с помощью документа "Ввод остатков ОС и НМА" (задания **практикума №5.1** выполняются слушателями совместно с преподавателем, задания **практикума №5.2** выполняются слушателями самостоятельно). Далее рассматривается ввод остатков по материальным запасам с помощью документа "Ввод начальных остатков материалов" (**практикум №5.3**), а также ввод остатков вручную при помощи документа "Ввод начальных остатков по прочим счетам бух.учета" (**практикум №5.4**). Проверка правильности ввода входящих остатков - формирование стандартного отчета "Оборотно-сальдовая ведомость". Фрагмент ведомости приведен в методических материалах, по ней слушатели могут проверить правильность выполненных ими операций. При формировании оборотносальдовой ведомости следует обратить внимание на настройки отчета – возможности группировки и отбора. Завершается первый день курса обобщением материалов по первоначальной настройке программе и проверкой выполненный заданий.

#### **Тема 6. Санкционирование**

Лекции (0,5 часа)

В данной теме рассматриваются вопросы санкционирования расходов бюджетного учреждения в программе "1С:Бухгалтерия государственного учреждения". Раскрываются особенности формирования операций по санкционированию расходов бюджетного учреждения (приведен перечень хозяйственных операций с указанием проводок и порядка определения сумм). Отмечается, что для регистрации на счетах учета сумм утвержденных на соответствующий финансовый год плановых назначений и их изменений применяется документ типовой конфигурации "Плановые назначения". Подробно описываются назначение и состав справочников "Планы поступлений (выбытий)", "Статьи плана поступлений (выбытий)", "Субсидии", "Отчетные периоды".

Практические занятия (1 час)

Выполняя самостоятельно задание **практикума №6.1**, слушатели регистрируют утвержденные планом финансово-хозяйственной деятельности суммы поступлений и выбытий учреждения. Для ввода плановых показателей используется "Помощник ввода плановых показателей" (раздел Планирование и санкционирование), который помогает формировать состав плановых показателей, заполнять связанные с ними справочники и наглядно присвоить показателям значения. Для проверки выполненных действий слушатели формируют отчет "Сводные данные об исполнении плана ФХД", который предназначен для получения информации о плановых (сметных) назначениях по доходам и расходам, об их исполнении, о принятии обязательств за счет плановых (сметных) назначений и об их исполнении. Далее рассматриваются особенности операций по учету субсидий в бюджетном учреждении, перечень которых приведен в приложении 6-2 методических материалов для слушателей. Подробно рассматривается вопрос о принятых учреждением обязательствах и денежных обязательствах. Приводятся назначение и состав реквизитов документа "Регистрация обязательств и сведений по договорам" типовой конфигурации. В конце темы анализируются регистры учета обязательств: Журнал операций по санкционированию (ф. 0504071), Журнал регистрации обязательств (ф. 0504064).

#### **Тема 7. Расчетно-платежные документы**

Лекции (0,5 часа)

В данной теме рассматриваются вопросы кассового обслуживания исполнения бюджета. Приводятся назначение и характеристика документов для оформления и проведения кассовых выплат в программе "1С:Бухгалтерия государственного учреждения". Отмечается, что для работы с документами, предназначенными для оформления операций через органы, осуществляющие кассовое обслуживание, используется Журнал расчетноплатежных документов. Рассматривая операции по поступлению средств на лицевой счет учреждения, подробно разбираются назначение, состав реквизитов и типовых операций документа "Кассовое поступление".

Практические занятия (1,5 часа)

Слушателями совместно с преподавателем **выполняется практикум №7.1** по отражению в учете хозяйственной операции по начислению доходов в сумме субсидии, предоставленной Министерством здравоохранения на выполнение государственного задания санаторию "Ясная Поляна". При выполнении задания обращается внимание слушателей на формирование элементов справочников "Контрагенты" (Министерство здравоохранения) и "Договоры или иные основания возникновения обязательств" (основание расчетов с министерством – Соглашение), так как ранее такие задания не выполнялись. Подробно разбирается документ "Операция (бухгалтерская)", используемый для начисления субсидии на выполнение государственного задания. Выполняя задания **практикума №7.2** по отражению поступившего аванса за оказание платных медицинских услуг, слушатели самостоятельно регистрируют в программе нового контрагента и договор с ним и формируют документ "Кассовое поступление". Рассматривая операции по выбытию средств с лицевого счета учреждения, подробно разбираются назначение, состав реквизитов и типовых операций документов "Заявка на кассовый расход" и "Платежное поручение". Слушателями совместно с преподавателем выполняется **практикум №7.3** по отражению в учете хозяйственной операции по оплате аванса поставщику. При этом слушателям необходимо в информационной базе зарегистрировать нового контрагента и основание расчетов с ним, принять к учету обязательство на общую сумму договора, денежное обязательство на сумму аванса, сформировать документ "Платежное поручение" на выплату аванса поставщику. Далее слушатели выполняют **практикум №7.4**, вводя операцию по начислению заработной платы сотрудникам. Для выполнения данной операции слушатели регистрируют в информационной базе основание расчетов по заработной плате, формируют документ "Отражение зарплаты в учете", принять к учету обязательство на сумму планируемой зарплаты на год, денежное обязательство на сумму начисленной зарплаты, оформляют заявку на кассовый расход по перечислению удержанного НДФЛ в бюджет. Рассматривается документ "Заявка на наличные", используемый для формирования и печати Заявки на получение наличных денег (ф. 0531802) и отражения в учете операций по кассовым выплатам из бюджетов. Слушатели выполняют задания **практикума №7.5** по оформлению документа "Заявка на наличные" для выплаты заработной платы сотрудникам. Подробно разбираются вопросы электронного обмена данными с казначейскими системами и учреждениями банка. Отметим, что выполняя задания **практикумов 7.3, 7.4, 7.5**, слушатели не проводили документы "Платежное поручение", "Заявка на кассовый расход" и "Заявка на наличные", поэтому при создании документа "Задание на экспорт" формируется список из трех выгружаемых в файлы объектов – платежное поручение, заявка на кассовый расход и заявка на наличные, с которым далее можно работать.

**Тема 8. Операции по работе с наличными средствами**

Лекции (0,5 часа)

В данной теме рассматриваются вопросы учета наличных денежных средств в программе с использованием документов "Приходный кассовый ордер", "Расходный кассовый ордер". Отмечается, что для работы с документами по кассе используется форма рабочего места Касса организации, включающего закладки: Кассовые ордера, Кассовые ордера (фондовые), Отчеты кассира.

Практические занятия (1 час)

Слушателями совместно с преподавателем выполняется **практикум №8.1** по отражению в учете хозяйственной операции по поступлению наличных денежных средств в кассу учреждения и **практикум №8.2** по отражению в учете хозяйственной операции по выдаче денежных средств из кассы организации в качестве заработной платы сотрудникам. Задание практикума №8.3 связано с формированием отчета кассира. Далее слушатели в рамках практикума №8.4 формируют расходный кассовый ордер на сумму остатка по кассе после выдачи заработной платы для внесения наличных средств на лицевой счет в казначейство, на его основании документ "Объявление на взнос наличными" для формирования печатной формы объявления, а также документ "Кассовое поступление" для зачисления наличных средств на лицевой счет учреждения. Для проверки правильности выполненных операций слушатели формируют кассовую книгу.

#### **Тема 9. Учет материальных запасов**

Лекции (0,5 часа)

В данной теме рассматриваются вопросы учета движения материальных запасов: поступление по фактической стоимости, выбытие, перемещение, инвентаризация материальных запасов. Анализируется план счетов, формирование справочника "Номенклатура". Рассматривая операции по поступлению материальных запасов, подробно разбираются назначение, состав реквизитов и типовых операций документа "Поступление МЗ (М-4)".

Практические занятия (2,5 часа)

Слушателями совместно с преподавателем выполняется **практикум №9.1** по отражению в учете хозяйственной операции по поступлению товарно-материальных ценностей (ТМЦ), приобретенных у поставщика. При этом слушателям необходимо в информационной базе зарегистрировать основание расчетов с поставщиком, принять к учету обязательство на общую сумму договора, сформировать документ "Поступление МЗ (М-4)", принять к учету денежное обязательство (регистрируется этим же документом). Рассматривается внутреннее перемещение материальных запасов от одного материально-ответственного лица другому (со склада в лечебный корпус) – документ "Требование-накладная" - **практикум №9.2.** Разбираются вопросы выбытия материальных запасов, рассматриваются реквизиты документа "Акт списания материалов", обращается внимание на оформление акта о списании и подписи его членами комиссии (формирование справочника "Постоянно действующие комиссии"). Слушатели выполняют **задания практикума №9.3** по оформлению списания материальных запасов на собственные нужды.

Рассматриваются вопросы инвентаризации материальных запасов. Обращается внимание на то, что документом "Инвентаризация материалов" оформляются данные инвентаризации ТМЦ, числящихся на счете 105 "Материальные запасы" и регистрируются результаты инвентаризации. Преподаватель разбирает документ, используя данные **практикума №9.4** по проведению инвентаризации материальных запасов на складе, результаты которой выявили порчу материала и отражению списания материала по причине ветхости и порчи на расходы учреждения. В результате выполнения заданий практикума слушатели формируют документы "Инвентаризация материалов" для оформления данных проведенной инвентаризации и "Акт списания материалов". В конце темы рассматриваются отчеты по материальным запасам: Остатки материальных запасов, Карточка количественно-суммового учета МЦ (ф. 0504041). Проверить правильность выполненных слушателями операций предлагается формированием отчета "Остатки материальных запасов" и стандартным отчетом Анализ субконто (субконто "Центры материальной ответственности" и "Номенклатура").

#### **Тема 10. Учет основных средств, НМА, НПА**

Лекции (0,5 часа)

В данной теме рассматриваются вопросы: понятие основных средств (ОС), нематериальных активов (НМА), непроизведенных активов (НПА); счета учета ОС, НМА, НПА; учет капитальных вложений в основные средства, нематериальные и непроизведенные активы; учет амортизации ОС и НМА. Разбираются документы, автоматизирующие все операции по учету ОС, НМА и НПА в государственных учреждениях, назначение и состав справочника "Основные средства". Отмечается возможность формирования в конфигурации шаблонов инвентарных номеров для основных средств.

Практические занятия (2,5 часа)

Слушателям предлагается создать шаблон инвентарных номеров (**практикум №10.1**). Операции поступления основных средств по договорам купли-продажи, через подотчетное лицо, безвозмездное поступление оформляются документом "Покупка ОС, НМА, НПА". Разбор реквизитов документа производится при выполнении преподавателем вместе со слушателями **практикума №10.2** по поступлению оборудования от поставщика. Отметим, что данным документом следует принять к учету денежное обязательство. Поступившее оборудование принимается к учету документом конфигурации "Принятие к учету групп объектов ОС (ОС-16)", (**практикум №10.3**). Обращаем внимание на то, что документом "Принятие к учету групп объектов ОС (ОС-16)" формируются сведения не только о самих ОС, но и о порядке погашения их стоимости, а также печатные формы Актов о приеме-передачи групп объектов ОС. Рассматривается документ "Начисление амортизации ОС и НМА", предназначенный для формирования проводок по ежемесячному начислению амортизации ОС и НМА (практикум №10.4). Подробно разбираются отчеты, отражающие наличие и движение ОС, НМА и НПА на счетах групп счетов 101 "Основные средства", 102 "Нематериальные активы", 103 "Непроизведенные активы": опись

инвентарных карточек (ОС-10), оборотная ведомость по нефинансовым активам. Анализ полученных результатов позволяет проверить правильность выполненных операций.

# **Тема 11. Учет расчетов с поставщиками и подрядчиками**

Лекции (0,5 часа)

В данной теме рассматриваются вопросы учета расчетов с поставщиками и подрядчиками. Анализируется план счетов, обобщаются полученные ранее сведения о формировании справочников "Контрагенты", "Договоры и иные основания возникновения обязательств". Рассматриваются документы типовой конфигурации по расчетам с поставщиками и подрядчиками.

Практические занятия (1,5 часа)

Подробно разбирается назначение и реквизиты документа "Поступление услуг, работ" (**практикум №11.1**). Выполняя задания практикума, слушатели регистрируют в справочнике нового контрагента и договор с ним, принимают к учету обязательство на сумму договора, формируют документ "Поступление услуг, работ", принимают к учету денежное обязательство. Документом "Акт сверки взаиморасчетов" формируется Акт сверки по контрагенту ООО "Медтехника" с разбивкой по договорам (**практикум 11.2**).

## **Тема 12. Учет расчетов с подотчетными лицами**

Лекции (0,5 часа)

В данной теме рассматриваются общие принципы учета расчетов с подотчетными лицами и особенности его организации в программе "1С:Бухгалтерия государственного учреждения". Отмечается, что программе «1С:Бухгалтерия государственного учреждения» предусмотрено ведение бухгалтерского документооборота по расчетам с подотчетными лицами и автоматическое отражение документируемой операции на счетах бухгалтерского учета.

Практические занятия (2,5 часа)

Рассматривается документ "Заявление на выдачу аванса", предназначенный для оформления печатной формы заявления подотчетного лица на выдачу аванса, а также для распределения сумм аванса по направлениям расходов – КФО, КПС, КЭК. Подробно разбирается документ "Авансовый отчет", позволяющий оформлять расчеты с подотчетными лицами, регистрировать авансы, формировать печатную форму. Слушатели выполняют задания **практикума №12.1** по выдаче аванса подотчетному лицу из кассы учреждения приобретение запчастей, оприходованию приобретенных запчастей и формированию авансового отчета. Отчетом "Оборотная ведомость по расчетам с подотчетными лицами" можно проанализировать взаимоотношения с подотчетным лицом.

**Тема 13. Учет расчетов с покупателями и заказчиками. Учет НДС** Лекции (0,5 часа)

В данной теме рассматриваются и вопросы учета расчетов с покупателями, и вопросы учета НДС. Разбирается технология расчетов с покупателями: выписка счетов (документ "Счет на оплату"), учет операций по оказанию услуг по предпринимательской деятельности (документ "Акт об оказании услуг"), выписка счетов-фактур покупателям (документ "Счетфактура выданный"), оплата оказанных услуг.

Практические занятия (1,5 часа)

Выполняя задание **практикума №13.1**, слушатели формируют счет на оказание учреждением платных медицинских услуг. В рамках задания **практикума №13.2**, слушатели на основании созданного документа "Счет на оплату", формируют документ "Акт об оказании услуг", отражающий операцию по оказанию услуги. Рассматриваются теоретические вопросы учета налога на добавленную стоимость согласно налоговому кодексу и практические вопросы реализации данного учета в программе "1С:Бухгалтерия государственного учреждения". В рамках заданий **практикума №13.3**, слушатели формируют счет-фактуру на аванс, полученный от заказчика платных медицинских услуг и самостоятельно счет-фактуру выданную на оказанную услугу. Далее рассматриваются назначение и особенности использования документов "Регистрация строки книги продаж", "Формирование записей книги продаж", "Формирование записей книги покупок". Выполняя задание **практикума №13.4**, слушатели принимают к вычету НДС на аванс, регистрируя строки книги покупок. Рассматривая отчеты по НДС, формируем книги продаж и покупок, и анализируем полученный результат.

**Тема 14. Регламентированные регистры бухгалтерского учета. Регламентированная отчетность**

Лекции (4 часа)

Подробно рассматриваются назначение каждого из регламентированных регистров бухгалтерского учета: Журнал операций (ф. 0504071), Главная книга (ф. 0504072), Карточка учета средств и расчетов (ф. 0504051), Оборотная ведомость (ф. 0504036). Рассматривается состав регламентированной бухгалтерской отчетности - отчеты для составления бюджетной отчетности и бухгалтерской отчетности для автономных и бюджетных учреждений, а также демонстрируется технология их формирования в типовом решении.

Практические занятия (2 часа)

В завершении анализируются данные отчетов в соответствии с выполненным сквозным примером по ведению учета учреждения ФГБУ санаторий "Ясная Поляна"

#### **Итоговая аттестация (2 час).**

Сдача экзамена (Итоговое тестирование).

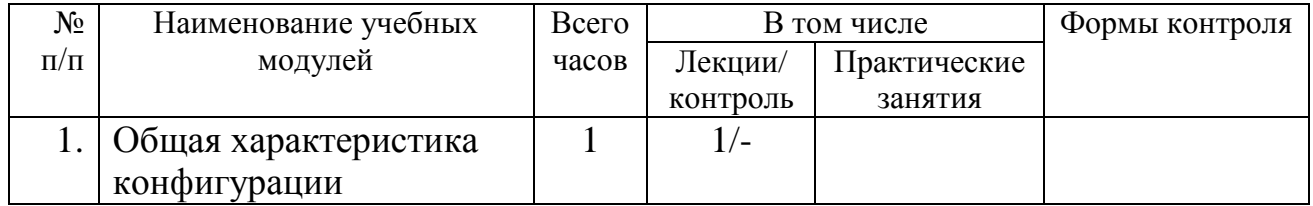

## **Учебный план**

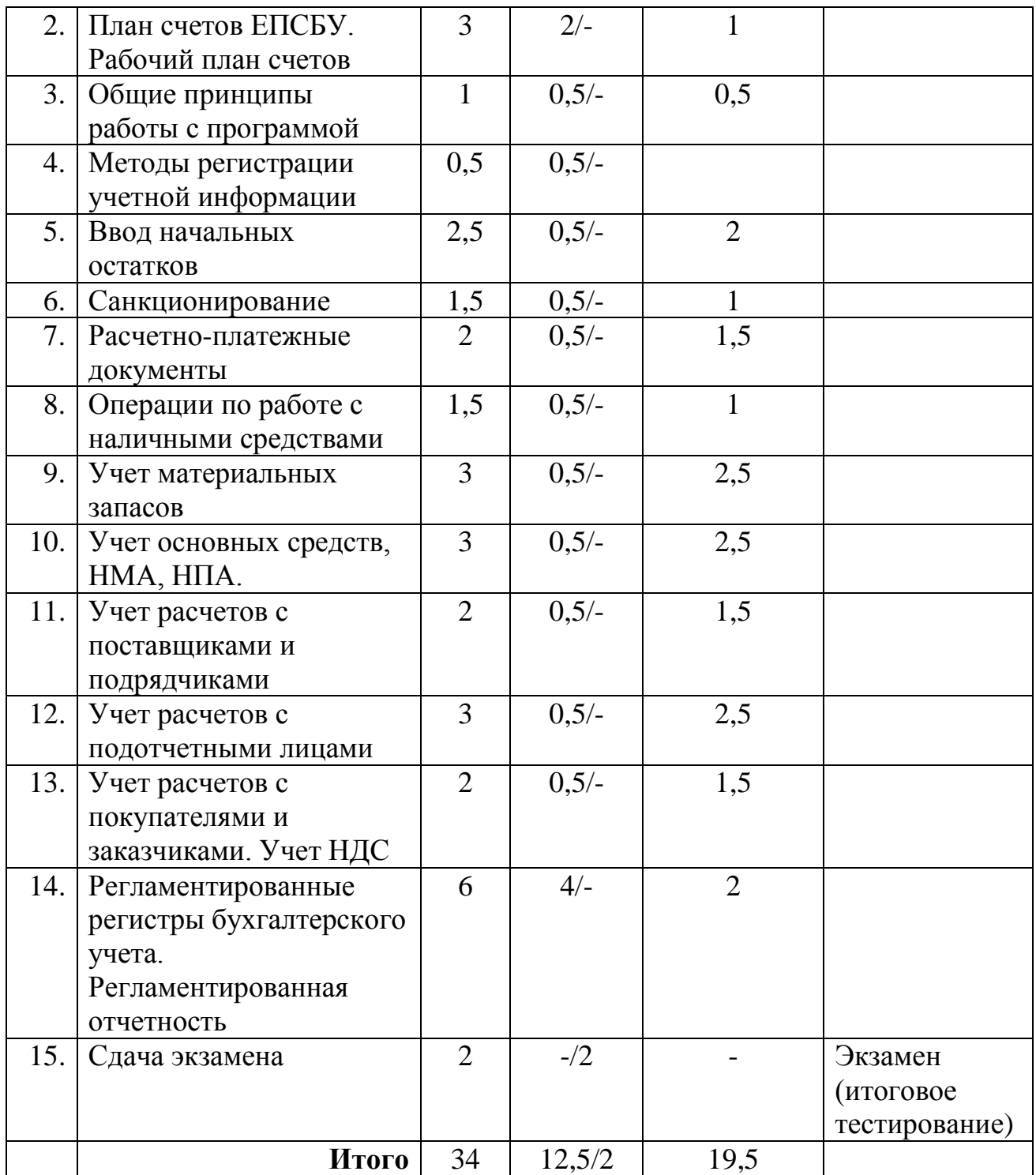

# **Календарный учебный график**

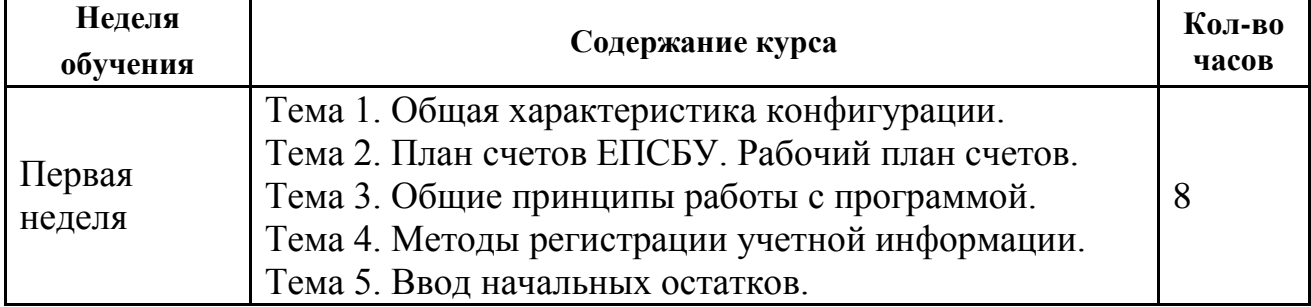

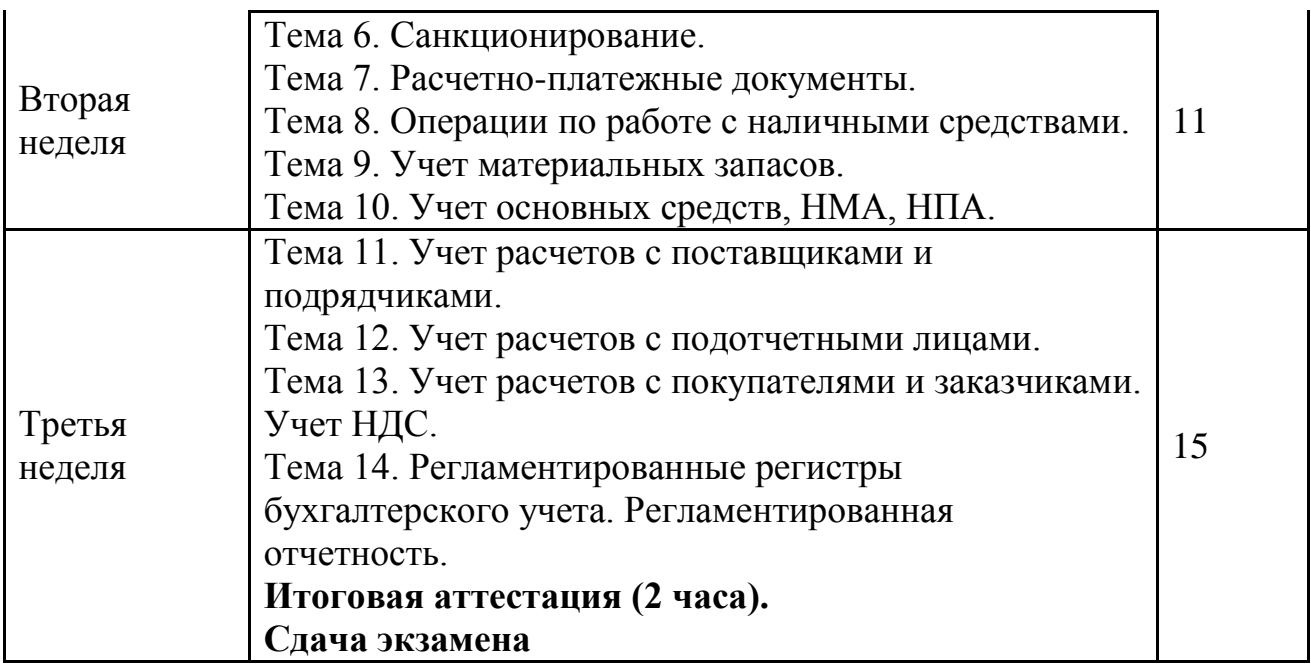

**Форма оценки качества освоения программы:** итоговая аттестация обучающихся проходит в форме тестирования. Данная форма помогает оценить совокупность приобретенных профессиональных компетенций, а так же служит для проверки результатов обучения.

Для тестирования предлагается 14 вопросов по одному на каждую из тем программы. К вопросам предлагается от 3 до 5 вариантов ответов, при этом только один вариант является правильным.

Критерии оценки:

Критерии оценки ответов на вопросы тестирования («зачет»):

– варианты ответов выбраны правильно не менее, чем на 12 из 14 предложенных для тестирования вопросов.

Критерии оценки ответов на теоретические вопросы («незачет»):

– варианты ответов выбраны неправильно более, чем на 2 из 14 предложенных для тестирования вопросов;

#### **Образовательные технологии:**

При реализации различных видов учебной работы используются следующие образовательные технологии, дающие наиболее эффективные результаты освоения курса:

– подготовка доклада с последующим обсуждением;

– презентации с последующим обсуждением;

– дискуссия по альтернативным точкам зрения на проблему и др.;

– решение практических бухгалтерских задач с использованием программы «1С:Бухгалтерия государственного учреждения».

## **Материально-техническое обеспечение курса:**

Мультимедийное оборудование:

– На всех компьютерах (компьютеры учащихся и компьютер преподавателя) должен быть установлен актуальный релиз программной платформы 1С:Предприятие;

– Типовая конфигурация "1С:Бухгалтерия государственного учреждения" должна быть на каждом из компьютеров, либо – располагаться на общедоступном сетевом ресурсе (если компьютеры объединены в локальную сеть);

– К компьютеру преподавателя должен быть подключен проектор;

– Наличие письменной доски (флипчарта) и фломастеров, причем располагаться доска должна таким образом, чтобы не заслонять экран, на который идет изображение с проектора;

Библиотечный фонд: учебные пособия, периодические журналы, в электронной и бумажной формах.

# **Методические материалы:**

1. Приказ Минфина России от 1 июля 2013 г. N 65н "Об утверждении Указаний о порядке применения бюджетной классификации Российской Федерации" (с изменениями и дополнениями);

2. Приказ Минфина РФ от 1 декабря 2010 г. N 157н "Об утверждении Единого плана счетов бухгалтерского учета для органов государственной власти (государственных органов), органов местного самоуправления, органов управления государственными внебюджетными фондами, государственных академий наук, государственных (муниципальных) учреждений и Инструкции по его применению" - далее Инструкция по применению ЕПСБУ (с изменениями и дополнениями);

3. Приказ Минфина РФ от 6 декабря 2010 г. N 162н "Об утверждении Плана счетов бюджетного учета и Инструкции по его применению" (с изменениями и дополнениями);

4. Приказ Минфина РФ от 16 декабря 2010 г. N 174н "Об утверждении Плана счетов бухгалтерского учета бюджетных учреждений и Инструкции по его применению" (с изменениями и дополнениями);

5. Приказ Минфина РФ от 23 декабря 2010 г. N 183н "Об утверждении Плана счетов бухгалтерского учета автономных учреждений и Инструкции по его применению" (с изменениями и дополнениями);

6. Приказ Минфина России от 30 марта 2015 г. N 52н "Об утверждении форм первичных учетных документов и регистров бухгалтерского учета, применяемых органами государственной власти (государственными органами), органами местного самоуправления, органами управления государственными внебюджетными фондами, государственными (муниципальными) учреждениями, и Методических указаний по их применению" (с изменениями и дополнениями);

7. Приказ Минфина РФ от 28 декабря 2010 г. N 191н "Об утверждении Инструкции о порядке составления и представления годовой, квартальной и месячной отчетности об исполнении бюджетов бюджетной системы Российской Федерации" (с изменениями и дополнениями);

8. Приказ Минфина РФ от 25 марта 2011 г. N 33н "Об утверждении Инструкции о порядке составления, представления годовой, квартальной бухгалтерской отчетности государственных (муниципальных) бюджетных и автономных учреждений" (с изменениями и дополнениями);

9. Бюджетный кодекс Российской Федерации от 31 июля 1998 г. N 145- ФЗ (с изменениями и дополнениями);

10. Федеральный закон от 6 декабря 2011 г. N 402-ФЗ "О бухгалтерском учете" (с изменениями и дополнениями);

11. Документация из комплекта поставки "1С:Бухгалтерия государственного учреждения 8";

- 12. Статьи на дисках ИТС;
- 13. Интернет ресурс http://v8.1c.ru/;
- 14. Тесты для преподавателей ЦСО.

# **ОЦЕНОЧНЫЕ МАТЕРИАЛЫ**

# **Примерный перечень вопросов к итоговому экзамену (итоговому тестированию)**

Вопрос 1

Для каких операций используется документ "Кассовое поступление"?

- Для отражения в учете поступления наличных денежных средств в кассу
- Для отражения в учете поступления денежных документов в кассу
- Для отражения в учете поступления денежных средств на лицевой счет учреждения
- Для отражения в учете излишков денежных средств в кассе по результатам инвентаризации

Вопрос 2

Каким документом следует отразить в учете недостачу ОС по результатам инвентаризации?

- Инвентаризация ОС, НМА, НПА
- Списание объектов 0С, Списание автотранспорта, Списание групп объектов 0С, Списание библиотечного фонда
- Передача объекта ОС, Передача зданий (сооружений), Передача групп объектов ОС
- Поступление ОС, НМА, НПА с отрицательными суммами

Вопрос 3

Учреждение закупило партию учебников для передачи студентам на возвратной основе. Каким документом следует воспользоваться для отражения данной операции в учете?

- Поступление ОС, НМА, НПА
- Поступление OC (B пути)
- Поступление МЗ
- Поступление M3 (B пути)
- Доверенность

Вопрос 4

Учреждение прибрело крупную партию медицинских препаратов на условиях самовывоза. Какой документ типовой конфигурации следует использовать, если право собственности на медицинские препараты уже перешло учреждению, но сами препараты хранятся на складе поставщика?

Поступление M3 (B пути)

Поступление МЗ (М-4)

Акт о приемке материалов (М-7)

Доверенность

Вопрос 5

Какая сумма НДС будет принята к вычету документом "Счет-фактура полученный", который введен на основании документа "Поступление работ, услуг"?

- $535,00$
- $1\,230,00$
- $2,288,14$
- Правильный вариант ответа отсутствует

# Вопрос 6

Каким документом следует отразить в учете излишки материалов по результатам инвентаризации?

- Поступление M3 (M4)
- AKT o приемке материалов (М-7)
- Требования-накладные (ф. 0315006)
- Инвентаризация МЗ

# Вопрос 7

Какие проводки формируются при проведении документа "Кассовое поступление" при получении денежных средств за реализованные услуги в рамках приносящей доход деятельности? Лицевой счет бюджетного учреждения открыт в органе казначейства.

- $\text{I}$ T 304.05 KT 205.31
- $\text{I}$ T 201.11 KT 205.31
- Дт 201.11 КТ 205.31, Дт 17.01, Дт 508.10 КТ 507.10
- Документ не используется для операций по приносящей доход деятельности

# Вопрос 8

Учет на счете 205-30 "Расчеты по доходам от оказания платных работ, услуг" в типовой конфигурации ведется:

- В разрезе контрагентов
- В разрезе контрагентов, договоров и иных оснований возникновения обязательств
- В разрезе договоров и иных оснований возникновения обязательств
- В разрезе номенклатуры (услуг) и контрагентов

# Вопрос 9

Каким документом следует оформлять операции по внутреннему перемещению основных средств, учитываемых на забалансовом счете 01 «Имущество, полученное в пользование»?

- Внутреннее перемещение ОС (ОС-2)
- Требование-накладная (Основные средства)
- Ведомость на выдачу ОС на нужды учреждения
- Передачи объектов ОС (ОС-1)

# Вопрос 10

Счет 104 00 "Амортизация" предназначен для отражения данных, характеризующих степень изношенности основных средств и нематериальных активов учреждения. Какой способ начисления амортизации следует применять?

- Нелинейный
- Способ уменьшаемого остатка
- Линейный
- Любой из вышеперечиспенных

Вопрос 11

Безвозмездная передача объектов основных средств и нематериальных активов между государственными учреждениями производится

- По остаточной стоимости объекта
- По балансовой стоимости объекта
- По балансовой стоимости объекта с одновременной передачей суммы начисленной на объект амортизации
- По первоначальной стоимости объекта с одновременной передачей суммы начисленной на объект амортизации

# Вопрос 12

Какое количество M3 вида "Бумага для типографии А2 500 л." будет оприходовано документом "Поступление M3"?

- $\bullet$  3  $\text{I}$
- $\cdot$  10 шт.
- $\cdot$  30 шт.
- 300 шт.

Вопрос 13

Учреждением перечислен аванс поставщику по договору поставки основного средства. Каким из перечисленных документов следует воспользоваться для формирования проводок по зачету аванса при поступлении основного средства?

- Поступление ОС, НМА, НПА
- Акт взаиморасчетов
- Принятие к учету ОС и НМА
- Зачет аванса выданного

# Вопрос 14

В типовой конфигурации отчет "Кассовая книга" формируется:

- На основании документов "Расходный кассовый ордер" и "Приходный кассовый ордер"
- На основании документов "Расходный кассовый ордер", "Приходный кассовый ордер" и Отчет кассира"
- На основании документа "Отчет кассира"
- На основании записей регистра накоплений "Движения денежных средств по кассе"

Вопрос 15

Укажите, где указывается ОГРН учреждения, от имени которого ведется учет в программе

- Справочник "Юридические лица"
- Справочник "Учреждения"
- Справочник "Виды налогов и платежей"
- Регистр сведений "Учетная политика организаций"

Вопрос 16

Для каких операций используется документ "Кассовое выбытие"?

- Для отражения в учете операций по списанию средств с лицевого счета учреждения
- Для отражения в учете выбытия наличных денежных средств из кассы
- Для отражения в учете выбытия денежных документов из кассы

• Для отражения в учете недостач денежных средств в кассе по результатам инвентаризации

# Вопрос 17

Объект конфигурации "Справочник" предназначен для:

- отражения хозяйственных операций учреждения
- хранения списка однородных объектов
- накопления информации о движении денежных средств
- получения результативной информации
- выполнения различных действий над информационной базой

# Вопрос 18

Хранение путевок, полученных безвозмездно, учитываемых на забалансовом счете 08, осуществляется:

- материально-ответственными лицами
- в кассе учреждения

# Вопрос 19

Разрешено ли учреждению составлять первичные учетные документы в электронной форме

- разрешено
- разрешено только при наличии технической возможности и электронной цифровой подписи
- не разрешено

Вопрос 20

В бухгалтерском учете в государственных (муниципальных) организациях амортизация по объектам движимого имущества начисляется в размере 100 % балансовой стоимости при выдаче их в эксплуатацию стоимостью:

- от 3000 руб. до 40 000 руб. включительно
- от 1000 руб. до 20 000 руб.
- свыше 40 000 руб.
- до 3000 руб. включительно

Вопрос 21

Казенному учреждению необходимо произвести оплату счета (данные, приведены в таблице), выставленного контрагентом по одному договору. Какое минимальное количество документов "Заявка на кассовый расход" необходимо сформировать?

- 1
- 3
- $\bullet$  4
- Правильный вариант ответа отсутствует

# Вопрос 22

Смена пароля пользователя возможна:

- только в режиме "Конфигуратор"
- только в режиме "1С:Предприятие"
- как в режиме "Конфигуратор", так и в режиме "1С:Предприятие"
- смена пароля пользователя невозможна ни в режиме "Конфигуратор", ни в режиме"1С:Предприятие"

Сверку взаиморасчетов с контрагентом с помощью документа "Акт сверки взаиморасчетов" можно провести:

- за текущий день
- за текущий месяц
- за текущий год
- за любой период времени

#### Вопрос 24

Согласно полученной накладной поступили материальные запасы, полученные в порядке централизованного снабжения. Однако, на момент поступления от учреждения-отправителя не было представлено Извещение (ф. 0504805). На какой счет следует оприходовать данные материальные запасы?

- Ha балансовый счет 105 00 «Материальные запасы»
- На забалансовый счет 05 «Материальные ценности, оплаченные по централизованному снабжению
- Ha забалансовый счет 22 «Материальные ценности, полученные по централизованному снабжению»
- Нельзя оприходовать материальные запасы до получения Извещения (ф. 0504805)

# Вопрос 25

Для отражения в учете операций по поступлению средств на лицевой счет учреждения предназначены следующие документы:

- Кассовое поступление
- Заявка на наличные
- Заявка на кассовый расход
- Кассовое выбытие